# Protégez-vous du pistage sur le Web !

#### Lyon Café Vie Privée F

21 octobre 2021 - Le Poisson Libre

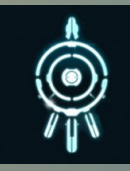

De quoi on parle ?

#### I. Termes

Pistage :

– moyens mis en place par divers acteurs pour suivre la navigation de l'internaute à son insu

Web :

– partie d'Internet composée par des sites – accessible en utilisant un navigateur

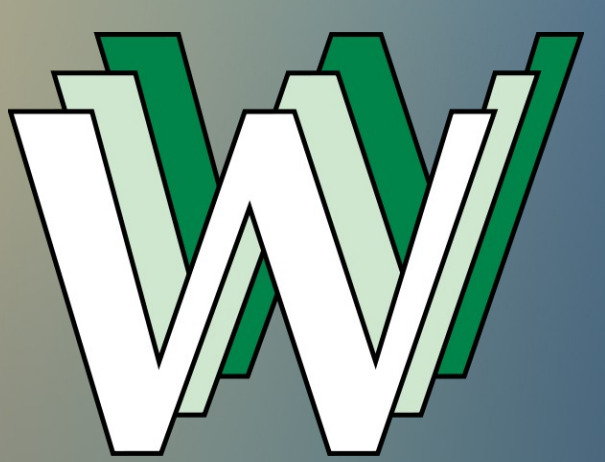

## II. Le navigateur

- C'est un logiciel
- Principaux :

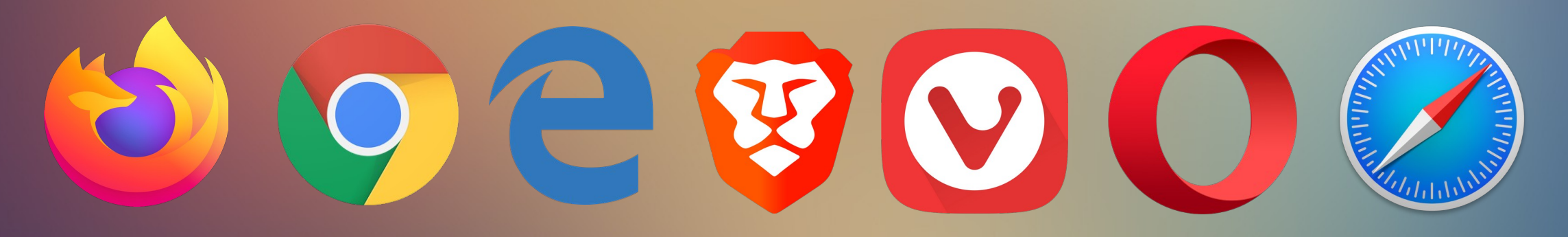

Ne pas confondre avec :

– Moteur de recherche (Google, Qwant, DuckDuckGo…) – Système d'exploitation (Windows, MacOS, Linux...)

Qu'est-ce qui nous piste ?

#### I. Les scripts

- Qu'est-ce que c'est ?
	- Petits programmes présents sur les sites visités Peuvent servir à :
		- donner de l'interactivité à la page
		- analyser des actions de l'internaute
		- mesurer l'affluence
		- **afficher la publicité**
		- afficher les boutons de partage

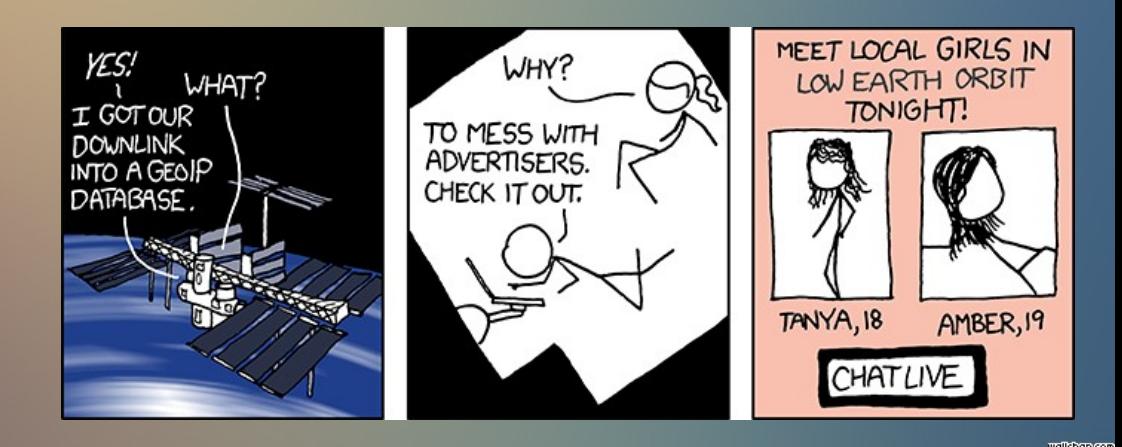

#### II. Les cookies

- Qu'est-ce que c'est ?
	- Petits fichiers déposés lors de la navigation
	- Servent à la base pour la conservation de session

Se souvenir de moi

Mais aussi à pister l'internaute au fil de la navigation – Notamment les « tiers »

→ ceux qui ne correspondent pas au site visité

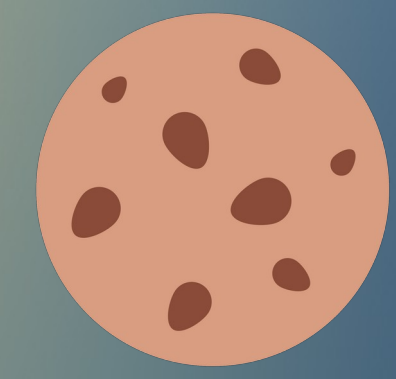

Qu'est-ce qu'on fait ?

#### I. Le navigateur

- Notre seul conseil : Firefox
	- Logiciel Libre :
		- Fiabilité
		- · Sécurité
		- **Gratuité**
		- **Rapidité**
		- Contient une protection contre le pistage intégrée

#### – Développé par Mozilla Fondation, but non lucratif

Se bat pour un Internet libre et neutre

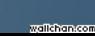

# I. Le navigateur

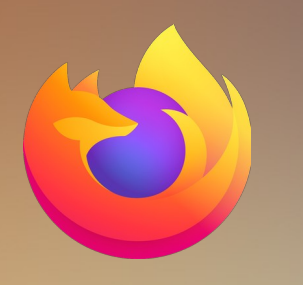

- Windows, Mac, Linux, Android, iOS
- Télécharger Firefox depuis **le site officiel**
- <https://www.mozilla.org/fr/firefox/>

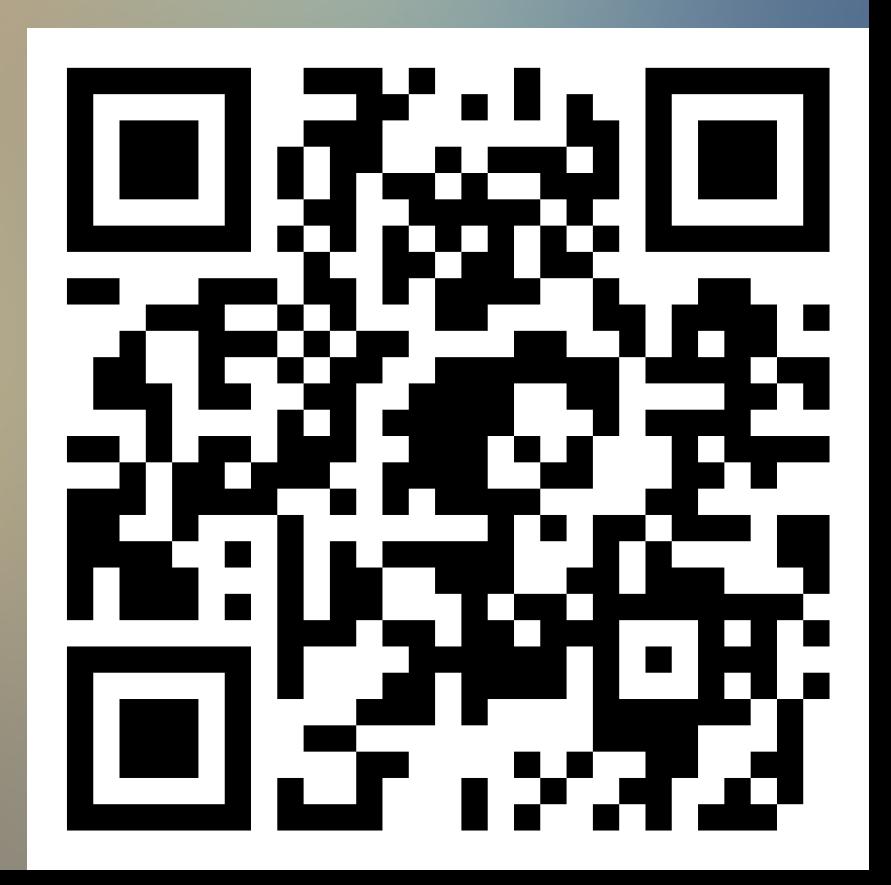

#### I. Le navigateur

- La protection intégrée à Firefox :
	- chercher le petit bouclier à côté de la barre d'adresse

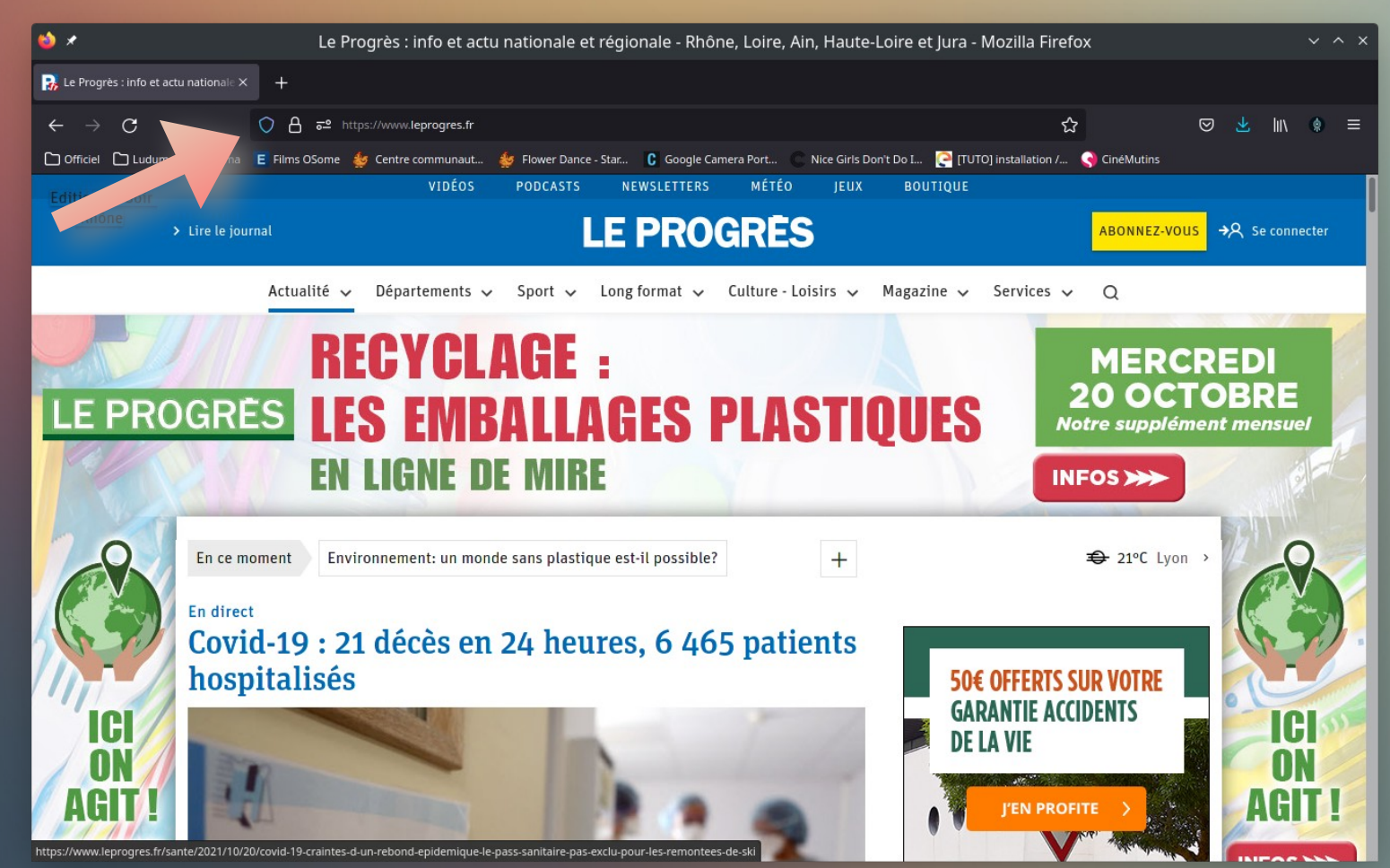

#### II. Les extensions

#### Petits programmes complémentaires à Firefox

Pour aller plus loin dans la protection

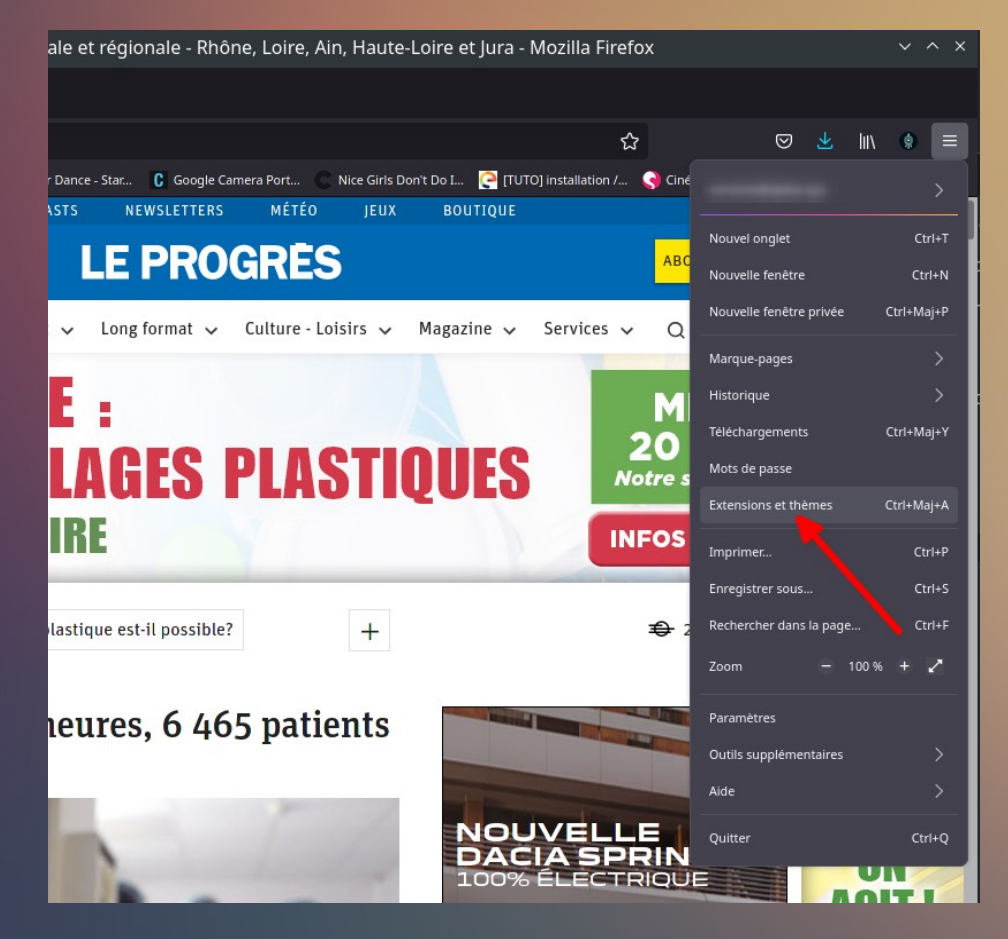

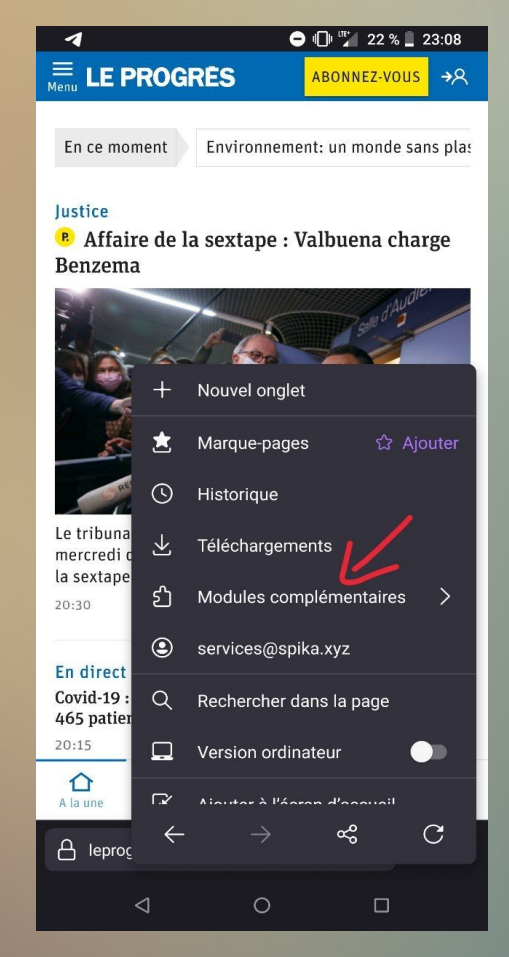

Firefox PC **Firefox Android** 

# II. uBlock

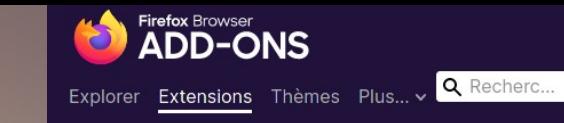

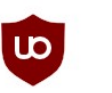

uBlock Origin par Raymond Hill

- Pour bloquer les pubs et les scripts
- Extrêmement configurable via des listes

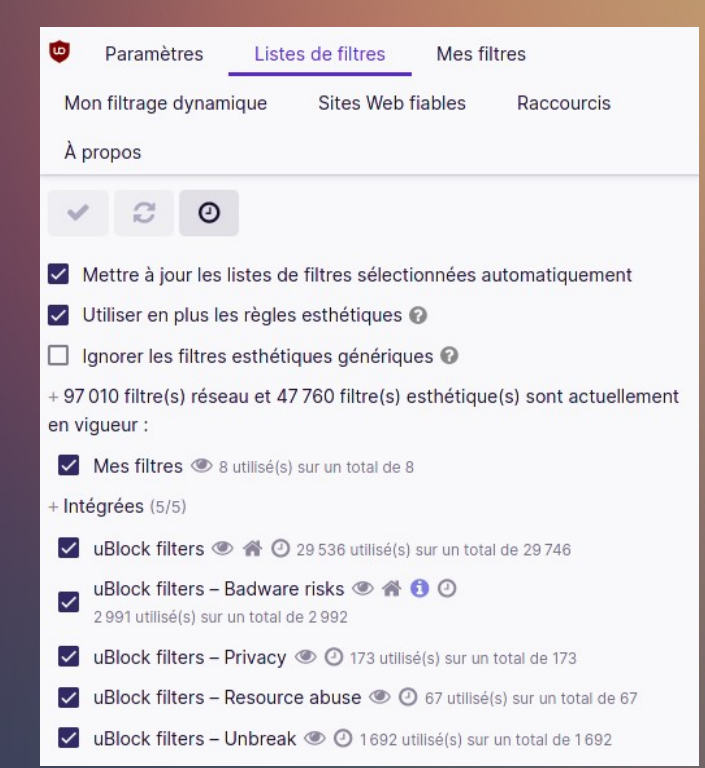

#### Permet de visualiser ce qui a été bloqué

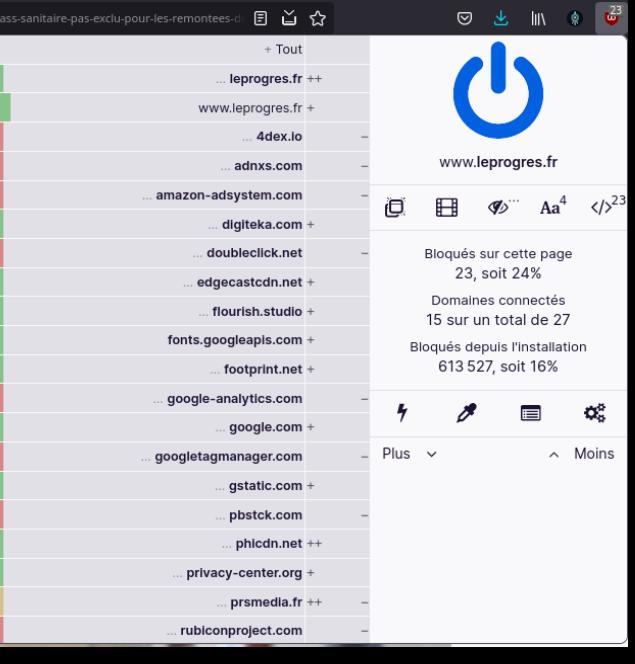

# II. Cookies AutoDelete

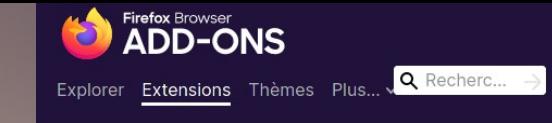

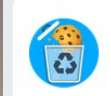

Cookie AutoDelete par CAD Team

- Permet de supprimer automatiquement les cookies dès la fermeture de l'onglet qui l'avait posé
- Liste blanche et liste grise disponibles pour les sites dont on a besoin qu'ils se rappellent de nous

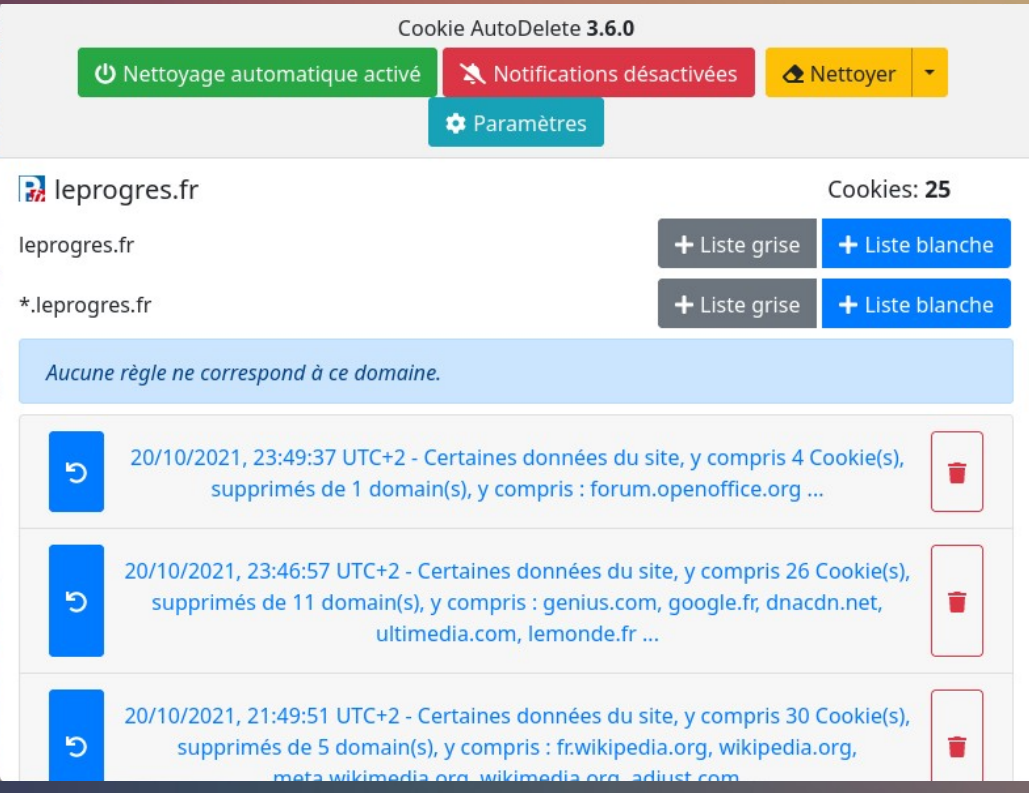

- «Nettoyage automatique activé » doit être vert
- Les notifications à chaque suppression peuvent être désactivées
- Liste blanche : cookies jamais supprimés
- Liste grise : cookies supprimés à la fermeture

#### III. I don't care about cookies

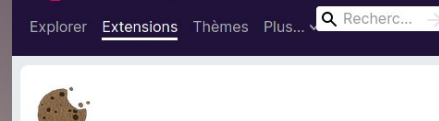

**ADD-ONS** 

I don't care about cookies par Kiko

Permet de faire disparaître les messages d'acceptation des cookies sur tous les sites

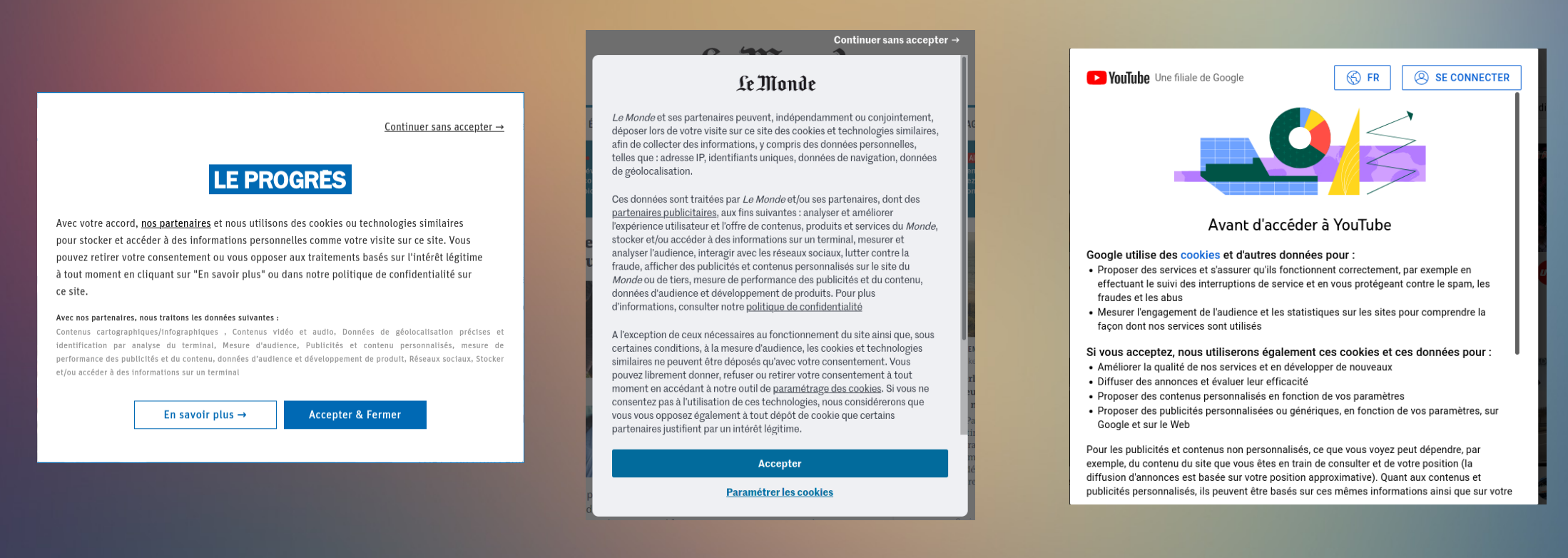

Utile en accompagnement de Cookies AutoDelete Équivaut à non consentement au message

## MERCI !

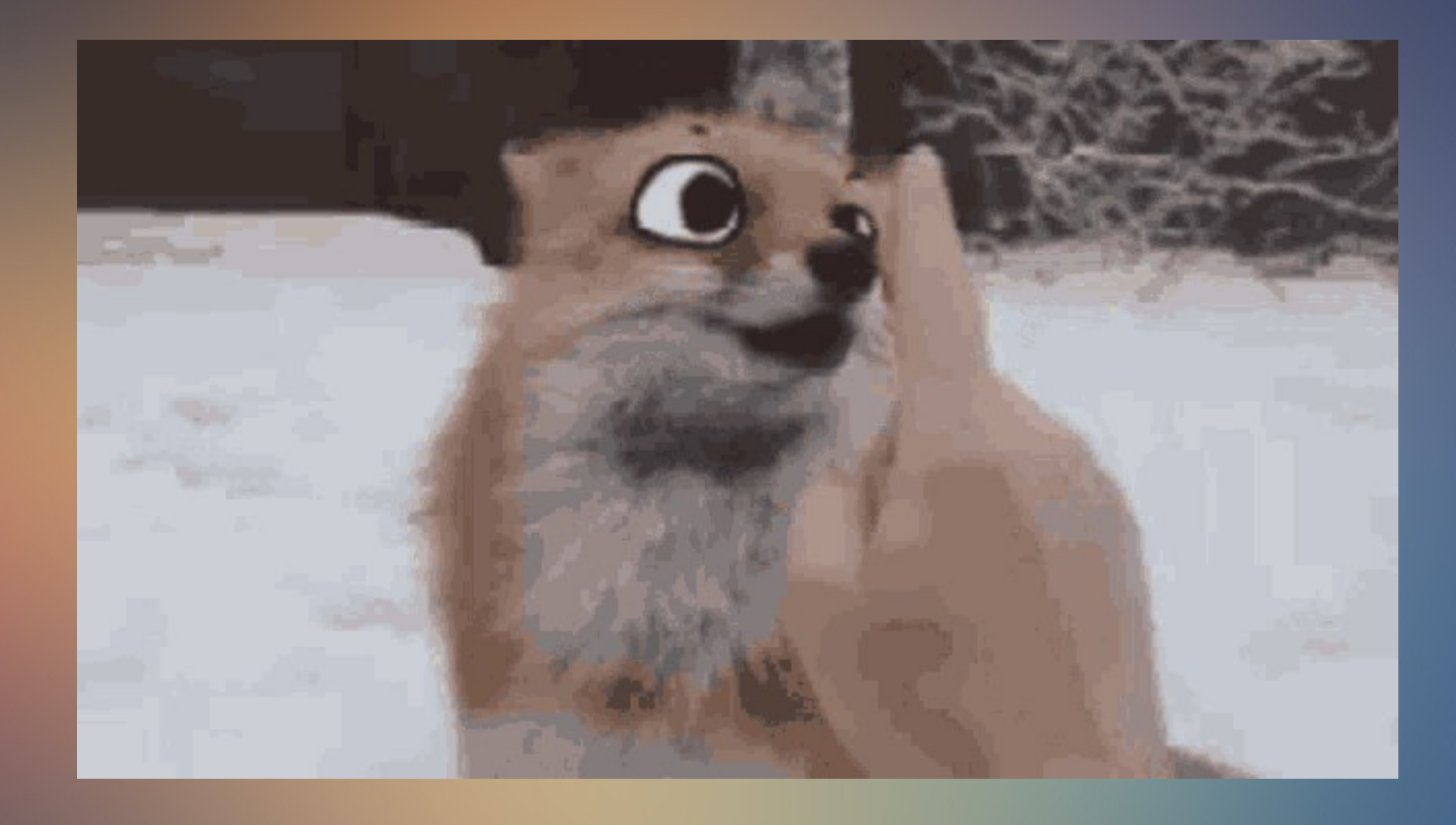

Questions, demandes d'atelier :

- @lepoissonlibre sur Twitter
- @lepoissonlibre@mamot.fr sur Mastodon

Le Poisson Libre - CC BY-SA 4.0